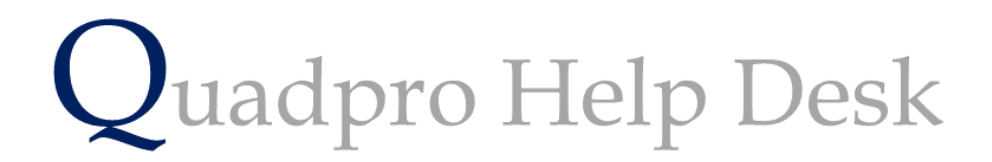

**The Preferences – Maintenance**

**The Preferences – Maintenance**

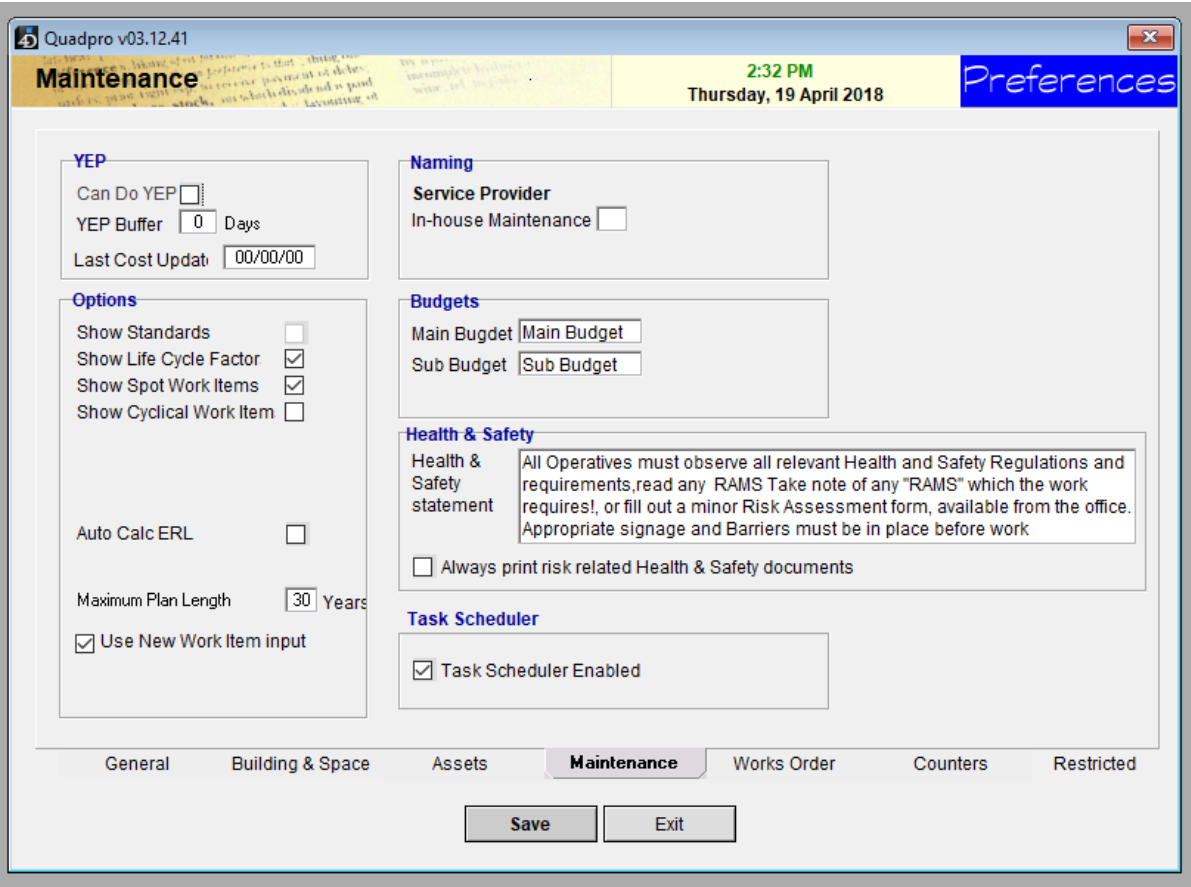

• The Options on this screen are concerned with building surveying concepts and are bes dealt with by a suitably qualified person.

# **YEP:**

Year End Procedure – an annual routine to ensure condition survey data is kept up to date.

*See Planned Maintenance & Projects for further details.*

# **Can do YEP:**

Tick this check box to allow users to run the Year End Procedure

#### **YEP Buffer:**

Enter the number of days before the end of the financial year that the YEP can be run.

# **Last Cost Update:**

The date of the last Schedule of Rates cost update

*See section on Elements and Schedule of Rates for more details.*

# **Show Standards:**

If you wish to use standards as part of your performance monitoring and reporting processes , tick this option.

# **Show Life Cycle Factors:**

If your stock is geographically spread, or there are particular local situations which dictate that certain elements may not achieve their recommended life cycles. This option allows the life cycles of elements, properties to vary from the standard Schedule of Rates life cycle.

For instance, a seafront property could have a Life Cycle Factor of 0.75 applied, indicating that the elements will reach the end of their serviceable life more quickly than others.

# **Show Spot Work Items:**

Spot work items are one-off items which are intended to bring an element up to a normal serviceable standard.

#### **Show Cyclical Work Items:**

If you wish to include cyclical or overhaul work items to support the main programmed replacements, tick this box.

# **Cyclical Work Item Knock Out:**

#### *(Only visible if Show Cyclical Work Items is tickets)*

The Interaction between programmed and cyclical work items can be refined by determining how near a programmed replacement a cyclical work item is allowed to occur. If a value of 2(years) is entered, then a cyclical work item within 2 years of a programmed replacement will not be created. If you would like to make use of this, tick the box to apply the change.

#### **Match Decoration Year:**

If you wish to make all of the cyclical or overhaul work items synchronise with the external decoration cycle, check this option.

# **Decoration Year:**

*(Only visible if Match Decoration Year is Ticked)*

The number of years between external decorations

# **Auto Calculate First Renewal:**

When new work items are added. Quadpro can calculate the anticipated life remaining of elements based on the last rehabilitation date or date of construction of the property, which ever is the youngest.

This works best on longer life cycle elements such as roof finishes and windows and doors. On some shorter life internal elements, or decorations generally, it can lead to a negative year.

However, the surveyors carrying out the condition survey are normally requested to to estimate the reimaging life and it is a simple task to overwrite the negative year with the surveyors (or others) estimate. Domaine automatically highlights negative years in red on data entry and will not allow the user to tab out of the field or save the record until a sensible figure is entered.

# **Maximum Plan Length:**

The Last Year for which to generate program or cyclical work items

# **Naming Budgets:**

Please visit this section (XXXXXX) to find more on creating budgets

### **Main Budget:**

Enter your description for the Main Budget

# **Sub Budget:**

Enter your description for the sub budget.

### **Health & Safety:**

In this section you will enter a health and safety statement which can be printed with all Job Requests and Work Orders.

To make sure this is added to the orders and requests, tick the box.

# **Task Scheduler:**